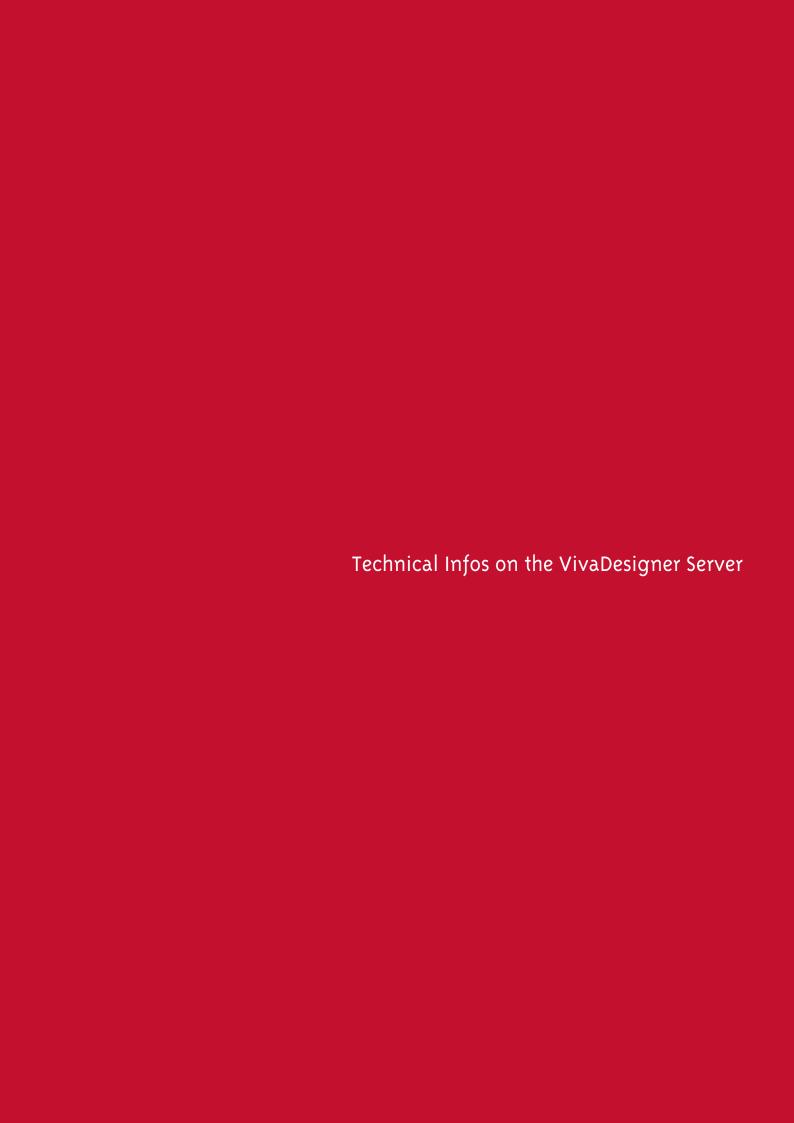

# Technical Infos on the VivaDesigner Server

This document describes the pre-requisites for end customers who work with the VivaDesigner Web version.

#### Network connection

The Web version of VivaDesigner may be used in a private or a public network. With public networks (e.g. Internet), users should have a high speed band width with DSL. We recommend a band width of at least 2-4 MBit, ideally band widths of 6MBit or more per user (as at June 2014).

# Network configuration

Communication between the browser and the server on which VivaDesigner is installed runs completely through Port 80. Therefore generally no additional setting is necessary in the Firewall.

If you work in a corporation, it may be that HTTP requests from a Proxy Server are received. This has the effect that VivaDesigner cannot be started correctly. To get around this, your system administrator may be able to configure the Proxy Server in such a way that requests to the server with VivaDesigner are not received. You can get the appropriate URL from VIVA.

If direct communication with the server on which VivaDesigner is installed is not possible, the communication may also follow via a secured HTTPS request (Standard Port 443). This option on the VIVA Server can only be activated by VIVA.

#### Hardware selection

Depending on the application, the VivaDesigner window dimensions are adapted to suit those of the web browser. The higher the resolution or screen diagonal, the more comfortable is the editing of VivaDesigner documents. Therefore a minimum screen resolution of 1680  $\times$  1050 pixels per inch (dpi/ppi) is required. With vertical resolution, the higher the better.

There are no special requirements for the computer performance of the end customer. However, for a fluid workflow a high performance computer, comparable with an Intel i3/i5 processor is helpful but not compulsory. VivaDesigner documents can also e edited in a limited way on tablet computers or smartphones if these machines offer a suitable resolution.

#### Browser selection

To use the VivaDesigner Web version, you just need an up-to-date Internet browser. Here the current versions of Google Chrome, Firefox and Safari are all suitable. Microsoft Internet Explorer can be used with effect from version 6 but only if the free of charge PlugIn Google Chrome Frame is installed. This PlugIn extends Microsoft Internet Explorer 6-9 by the corresponding functions that most of the other browsers already possess. Internet Explorer 10 (Windows 8) can be used without this PlugIn. It should however be noted that this browser is often considerably slower than the Google Chrome, Firefox or Safari browsers.

## **Browser settings**

The browser must accept Cookies for the VIVA application.

## Known browser limitations

The VivaDesigner Web version has basically the same function range as a desktop version. Depending on the browser used, however, there are some small limitations. To minimize these limitations, VIVA recommends using the Google Chrome browser, since in tests this product offers the best performance and functionality (status March 2012). The browsers differ mainly in 2 points: The display of the mouse pointer and the keys supported.

- While Google Chrome and Safari do display all the VivaDesigner mouse pointers correctly, Firefox has problems here. For editing with Firefox this presents basically no hindrances, it takes some getting used to at the beginning, particularly if you already know VivaDesigner. Users who don't know VivaDesigner may not even notice this difference.
- Some browsers do not permit the entry of numbers using the separate numeric keypad on the keyboard. In this case you must use the keys in the main keyboard block.
- Some browsers do not permit single character entries (e.g. accents). This lack will not seriously hinder a user, as VivaDesigner has its own character map with which any character can be inserted in the text.
- Some shortcut key commands in VivaDesigner conflict with those in the browser and are nor redirected to VivaDesigner. Since the VivaDesigner Server runs on Windows, Mac users must also use the Ctrl key instead of the Command key for the shortcuts permitted (e.g. the shortcut Ctrl + 1 to set the zoom factor to 100%.